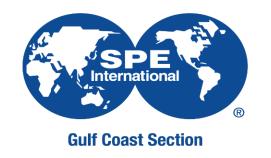

# Society of Petroleum Engineers Gulf Coast Section

On demand content library - Workflow

➤ SEPTEMBER 22, 2020

#### Outline

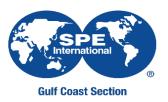

- On demand content library workflow
- How to create cover sleeve in Canva?

## On Demand Content Library location in SPE-GCS website

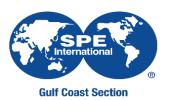

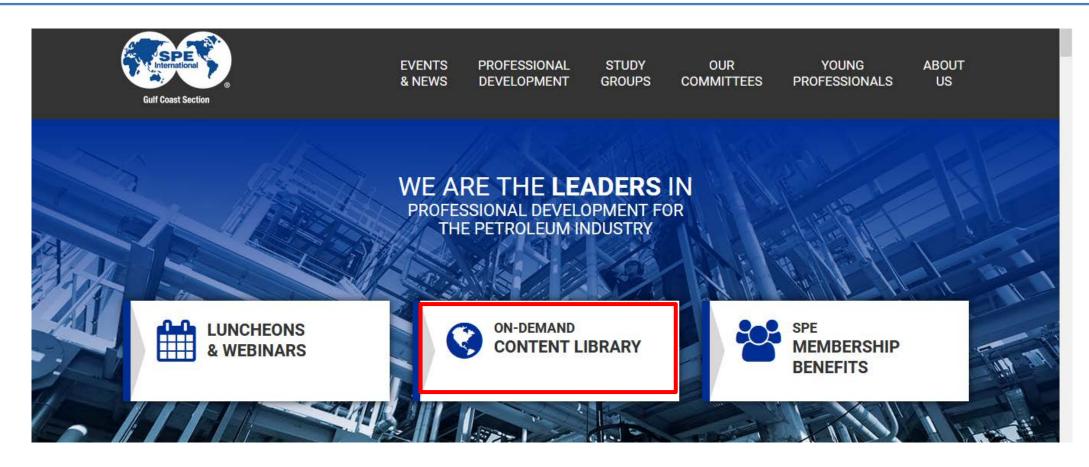

## On Demand Content Library

#### On Demand Content Library

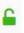

SPE Gulf Coast Section now offers on-demand content featuring topics from past speakers.

All proceeds will support the SPE-GCS scholarship program. Click here to learn more about the SPE-GCS scholarship program.

Click on the topic below for purchase. A link will be sent after purhase.

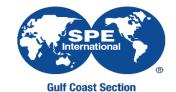

Members in Transition (MiT) Online Training Technical Disciplines Industry Interviews

#### Members in Transition (MiT)

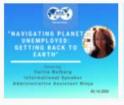

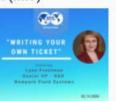

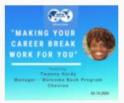

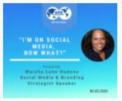

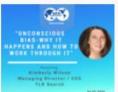

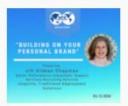

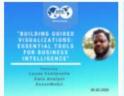

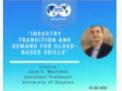

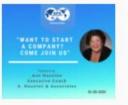

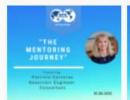

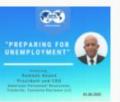

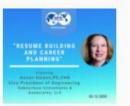

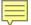

#### **Current Workflow**

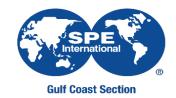

Create cover sleeve.
See How To Create Cover
Sleeve? See slide 6

Record luncheon / webinar/ event

Upload recording
(.mp4) and cover
sleeve (created in
Canva) to Google Drive

file

Let Lindsey know that files have up uploaded to Google Drive

Programs create registration page and adds YouTube link on confirmation email

Lindsey sends
YouTube links to
Programs

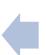

Lindsey takes files and uploads to YouTube

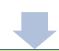

Lindsey will add cover sleeve and link to registration page to On-Demand Library page

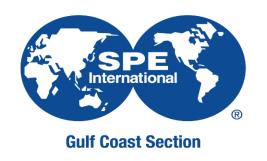

## Canva Login

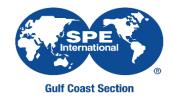

- 1) Go to <a href="https://www.canva.com/">https://www.canva.com/</a>
- 2) Click on Log in
- 3) Log in with Google and use the SPE Webinar credentials

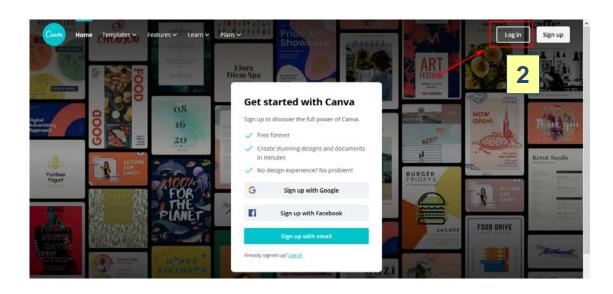

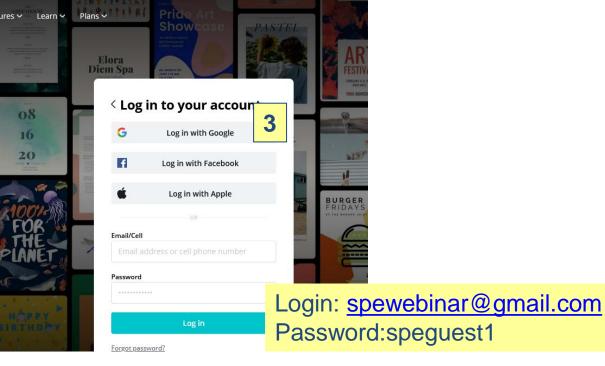

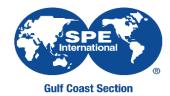

#### 4) Select and create cover sleeve

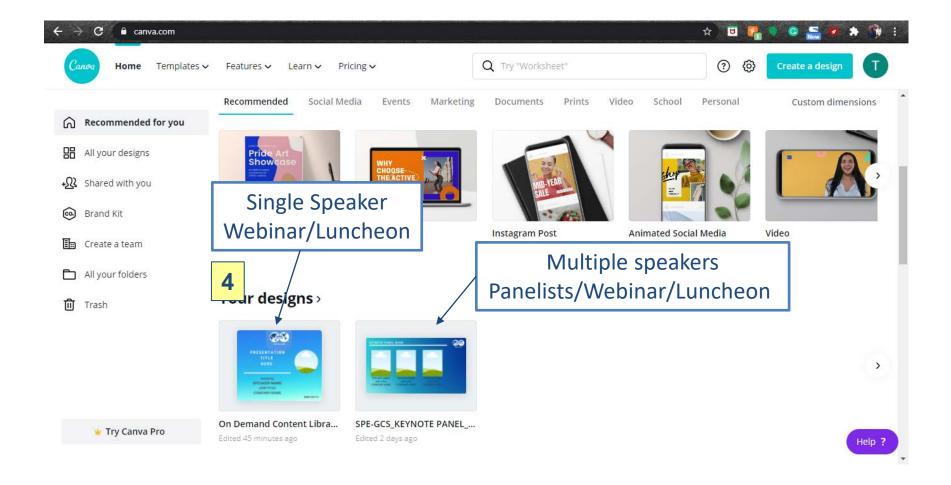

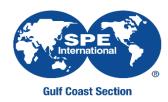

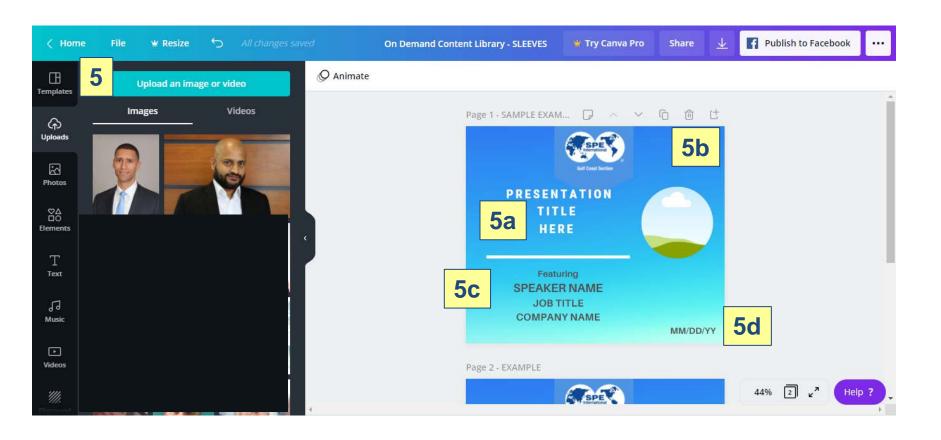

- 5) Upload picture from speaker
- 5a) Add presentation title
- 5b) Drop speaker picture
- 5c) Add speaker, job title and company name
- 5d) Date of luncheon, mm/dd/yy

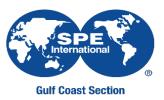

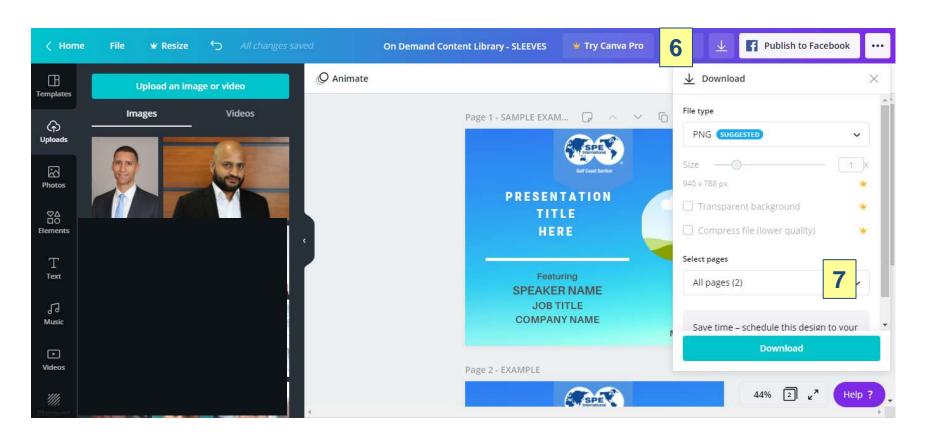

- 6) Click on download, file type as .PNG
- 7) Make sure you select the picture you want to download

### Questions?

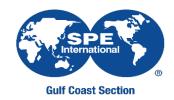

- Upload/download video
  - Contact: <u>webmaster@spegcs.org</u>

- Cover sleeve
  - Contact: adinorah.martinez@gmail.com